## **Hikvision modularna portafonija – konfiguracija liste kontakata na DS-KD-DIS modulu**

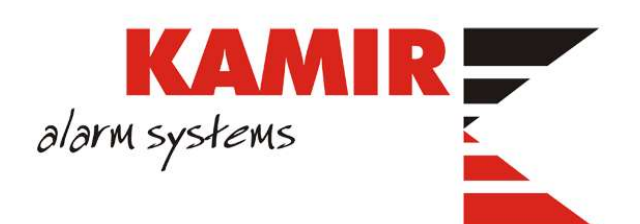

## Konfiguracija liste kontakata

Programiranje modula se vrši putem iVMS-a verzije 3.x kojeg možete preuzeti na ovom [linku.](https://www.hikvision.com/europe/support/download/software/ivms4200-series/)

Nakon instalacije softvera potrebno je dodati modul vanjske jedinice u softver i kreirati mu grupu:

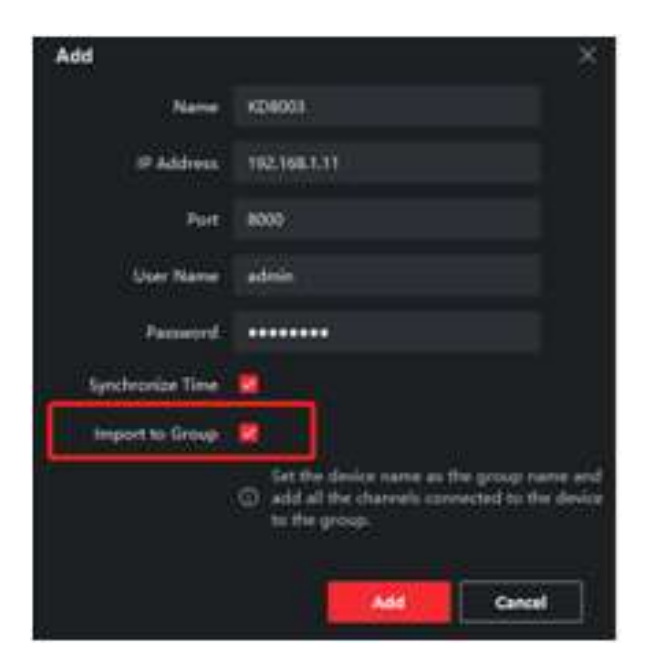

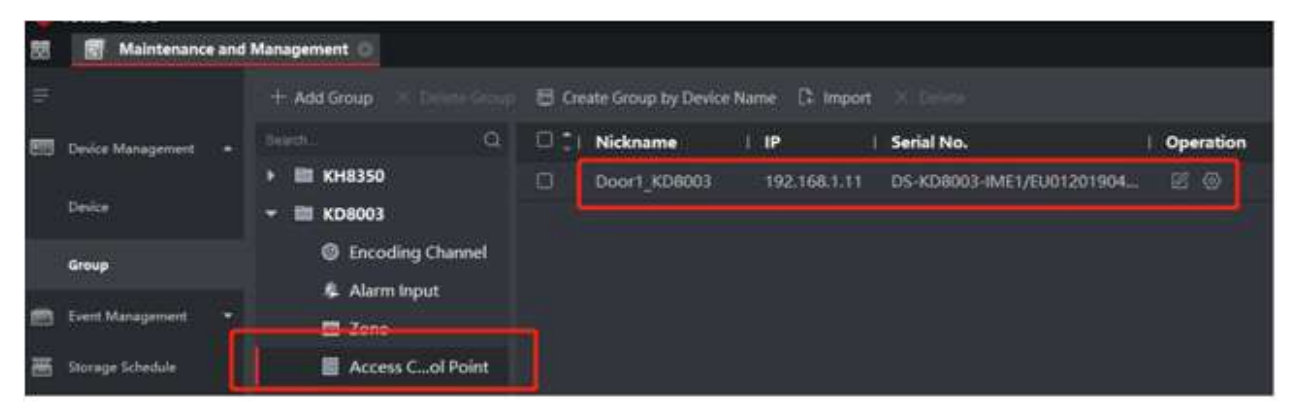

Na unutarnjim jedinicama je potrebno odrediti broj sobe i kata:

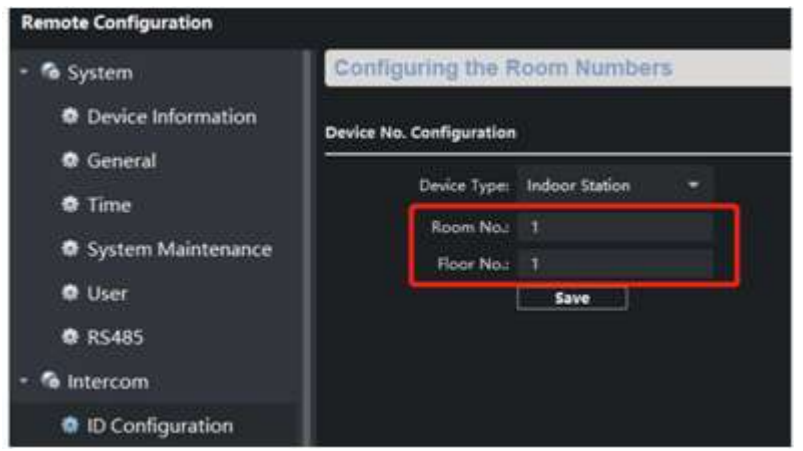

Zatim odabrati **Person** modul:

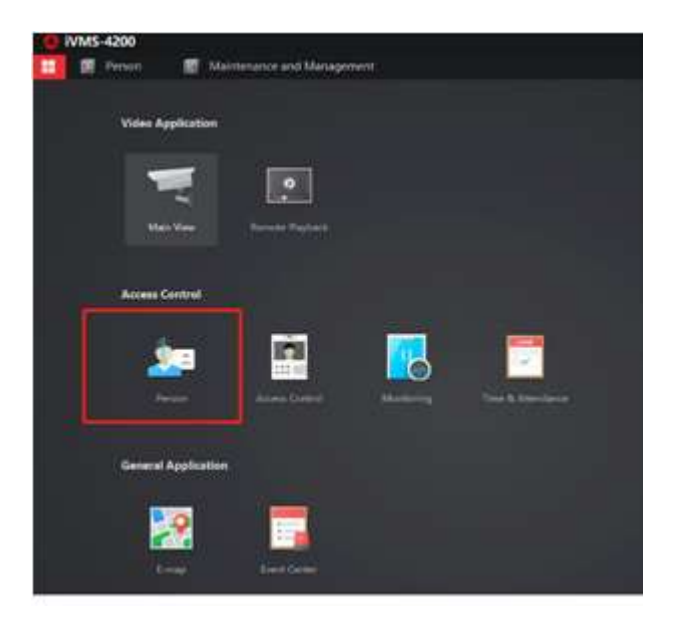

Klikom na **Add** dodajte korisnika i upišite mu broj sobe i kata pod **Resident information**:

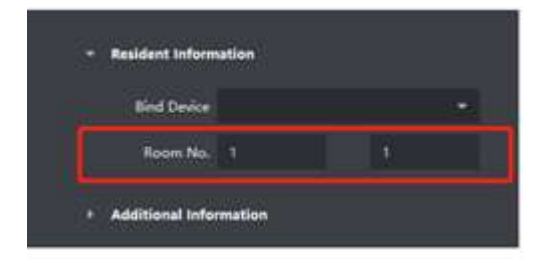

Zatim odabrati **Access Control > Access Group > Add** kako bi se povezao korisnik sa brojem sobe:

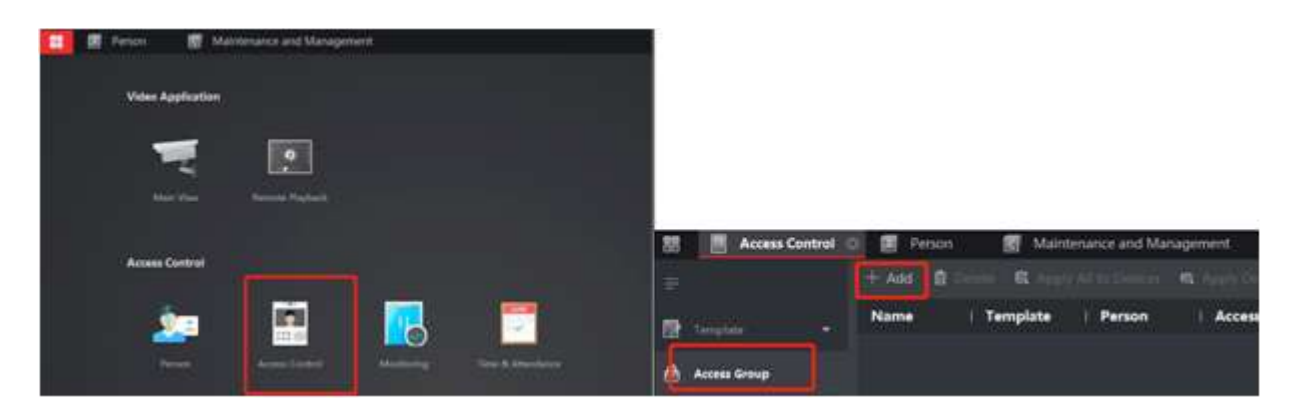

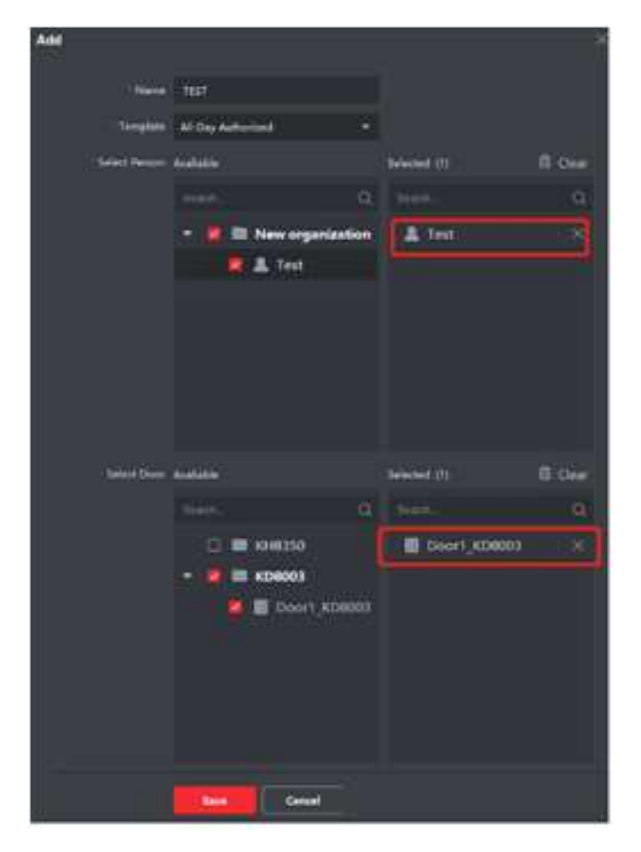

Potvrditi na **Apply to Device:**

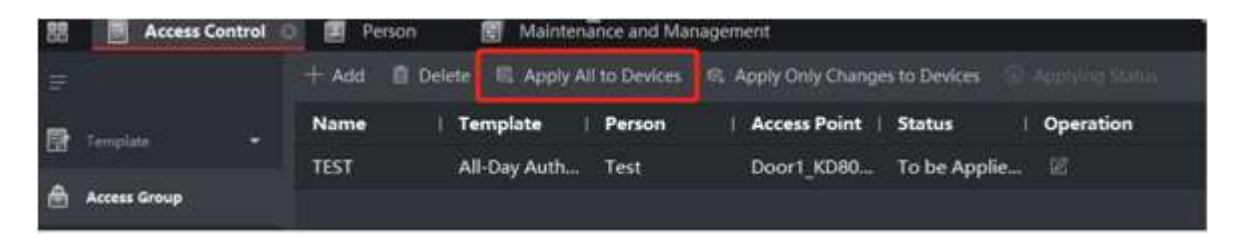

Na Display modulu ispisuje se **Importing**. Nakon što se import završi trebali biste moći izvršiti poziv preko imenika:

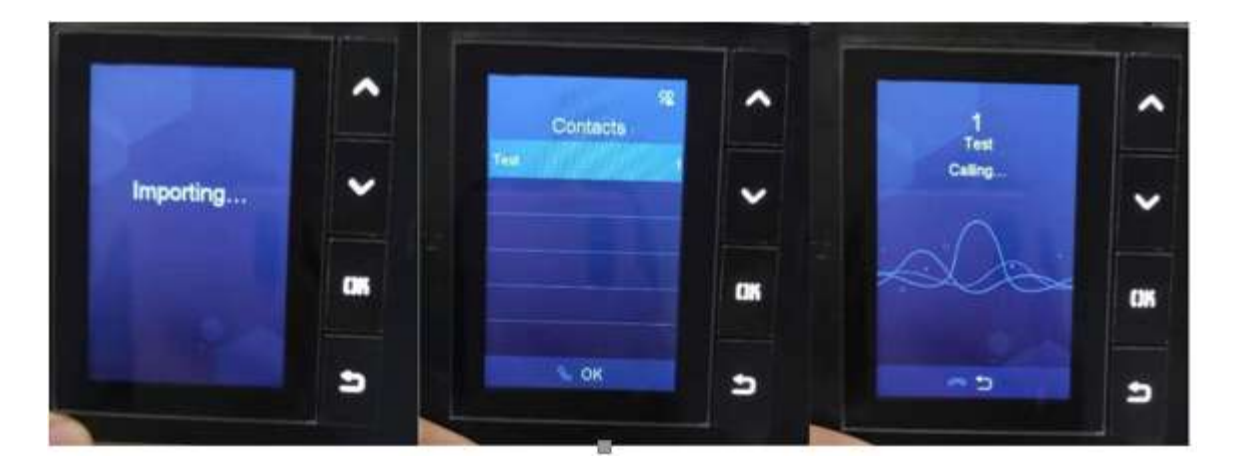